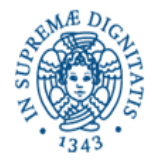

## **Il seguente materiale e' stato estratto da:**

http://processors.wiki.ti.com/index.php/Getting Started with the TIVA%E2 %84%A2 C Series TM4C123G LaunchPad#Workshop Material

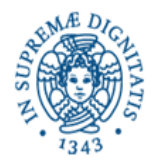

## **Il meccanismo delle interruzioni e il timer**

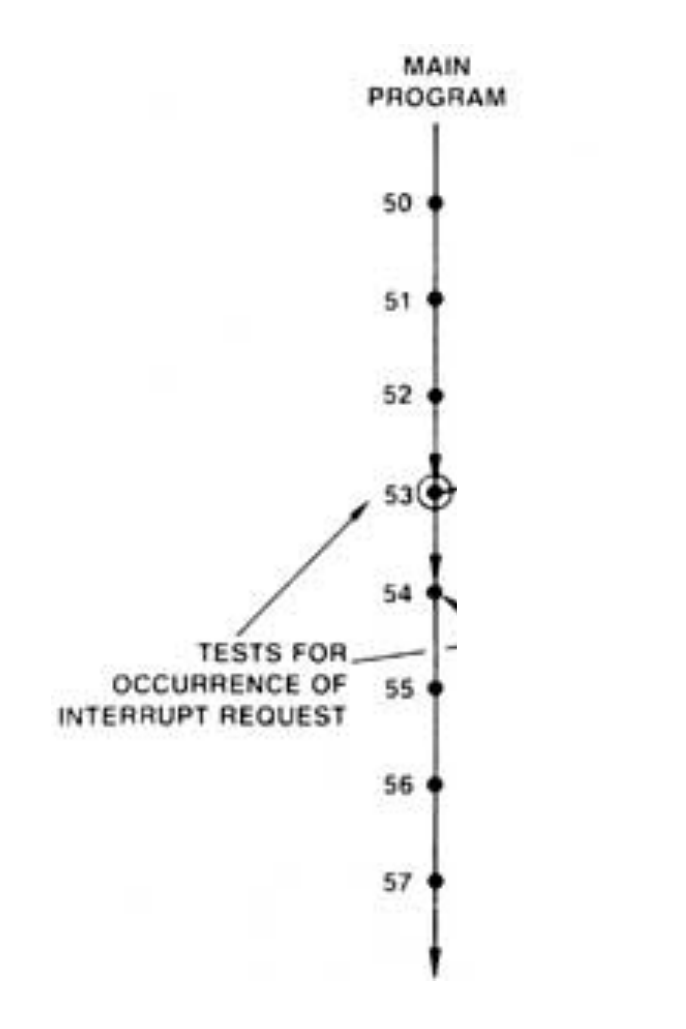

#### from:

http://www10.edacafe.com/book/parse\_book.php?article=BITSLICE/BIT\_C HAP\_4/bitCh4C.html

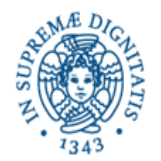

## **Il meccanismo delle interruzioni e il timer**

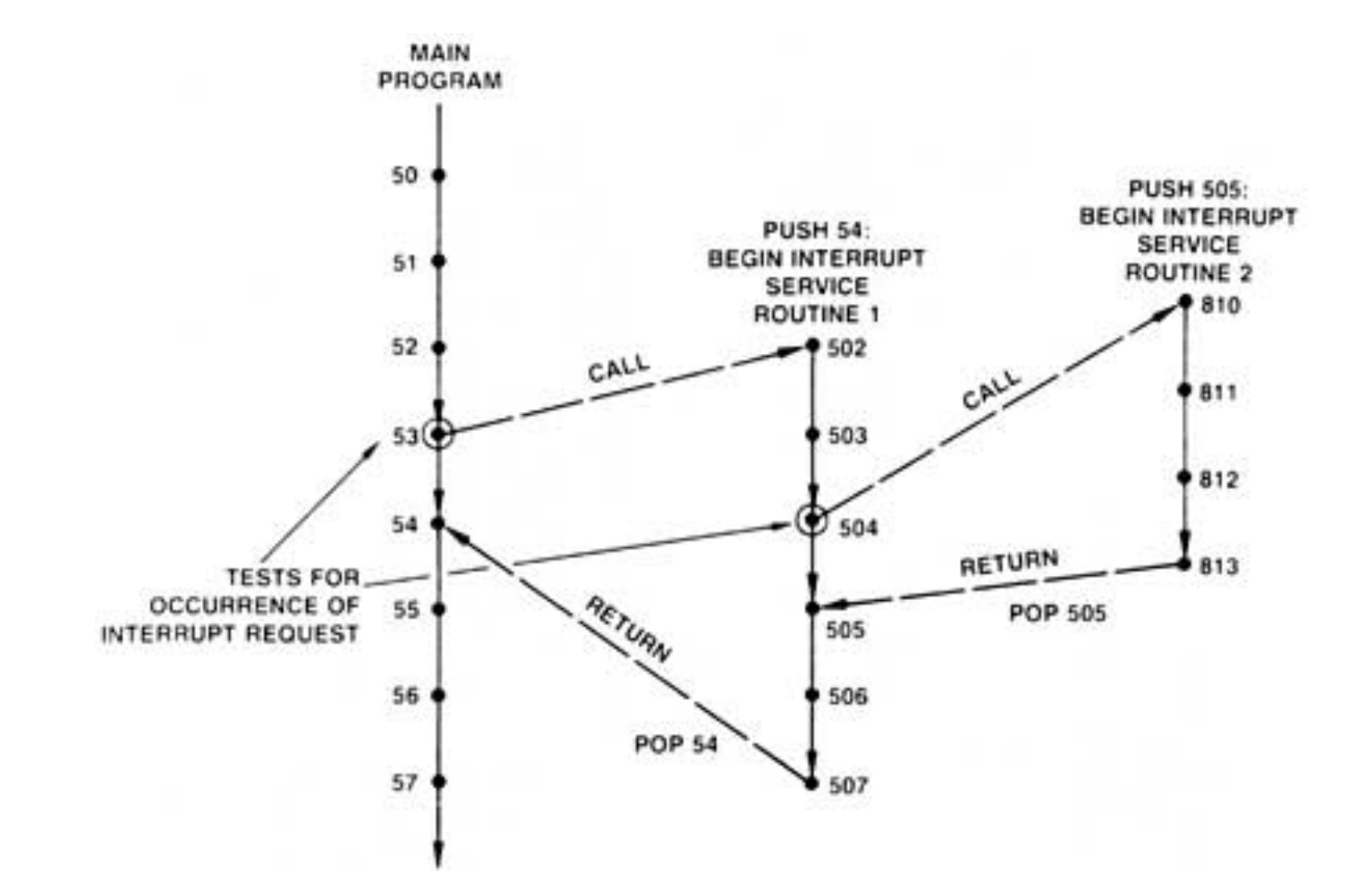

#### from:

http://www10.edacafe.com/book/parse\_book.php?article=BITSLICE/BIT\_C HAP\_4/bitCh4C.html

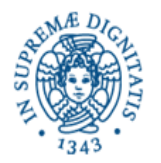

## **Il meccanismo delle interruzioni e il timer**

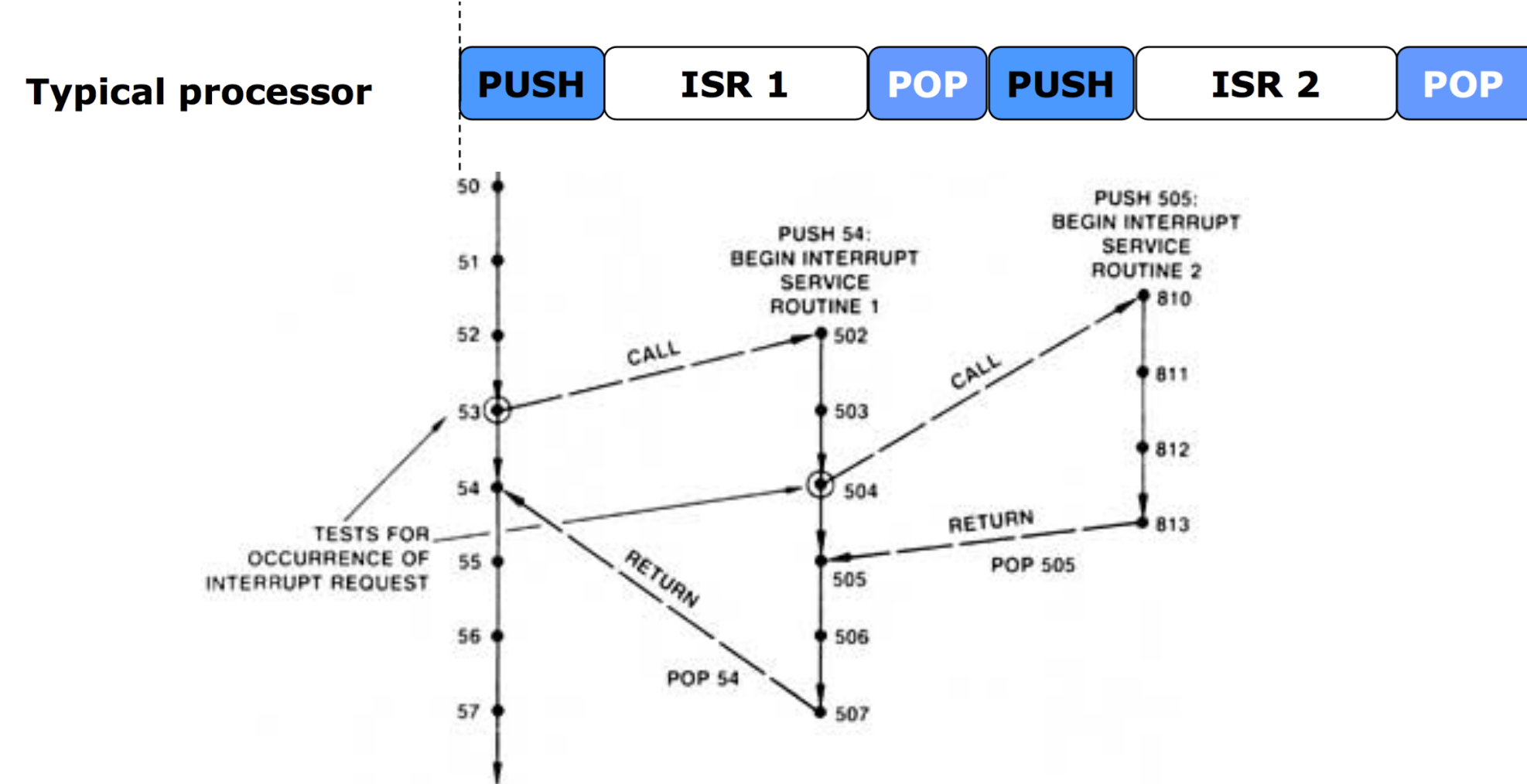

#### from:

http://www10.edacafe.com/book/parse\_book.php?article=BITSLICE/BIT\_C HAP\_4/bitCh4C.html

# **Interrupt Latency - Tail Chaining**

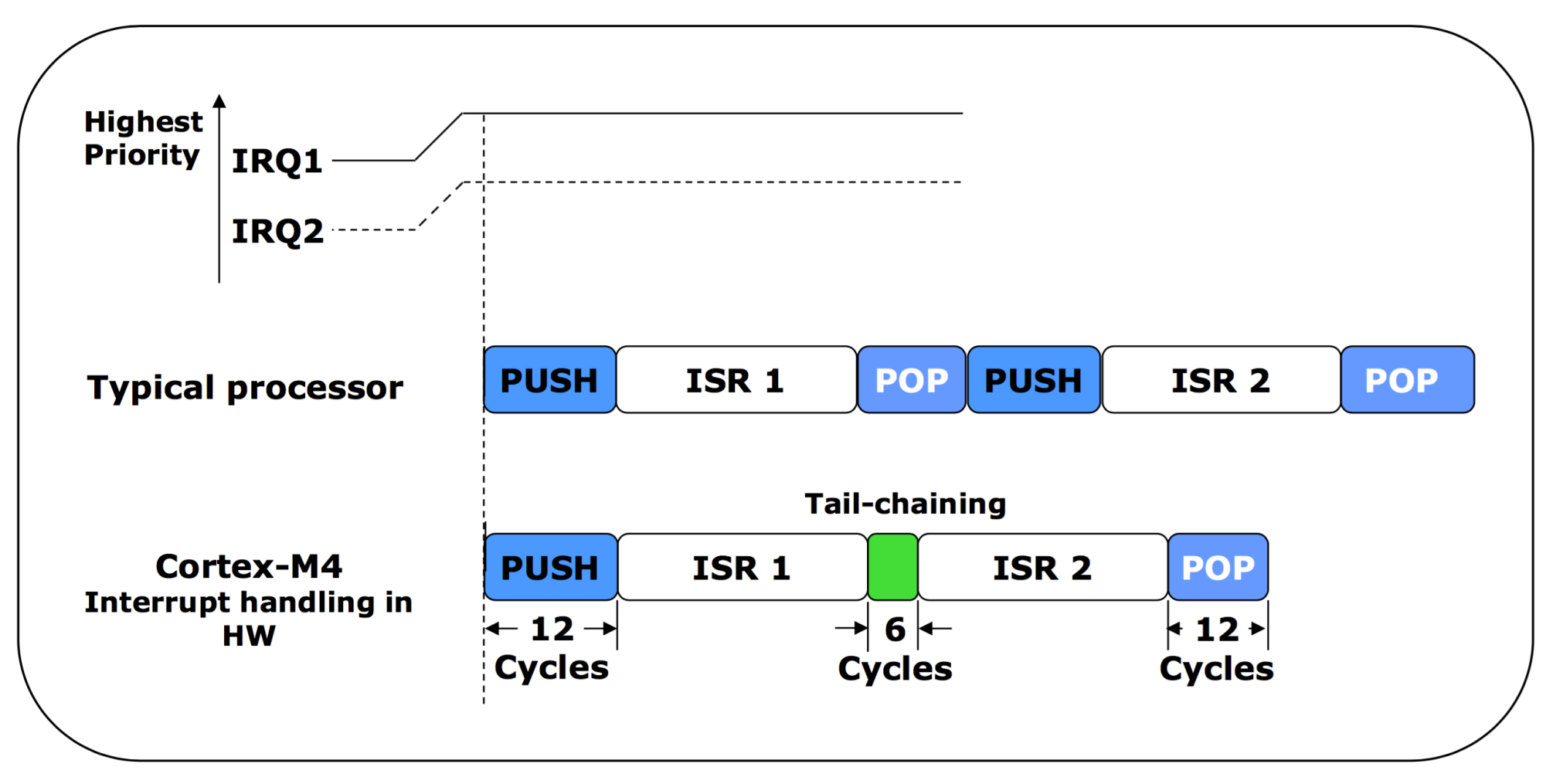

**Nested Vectored Interrupt Controller (NVIC) Interrupt Service Routine (ISR)** 

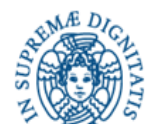

# **Interrupt Latency - Pre-emption**

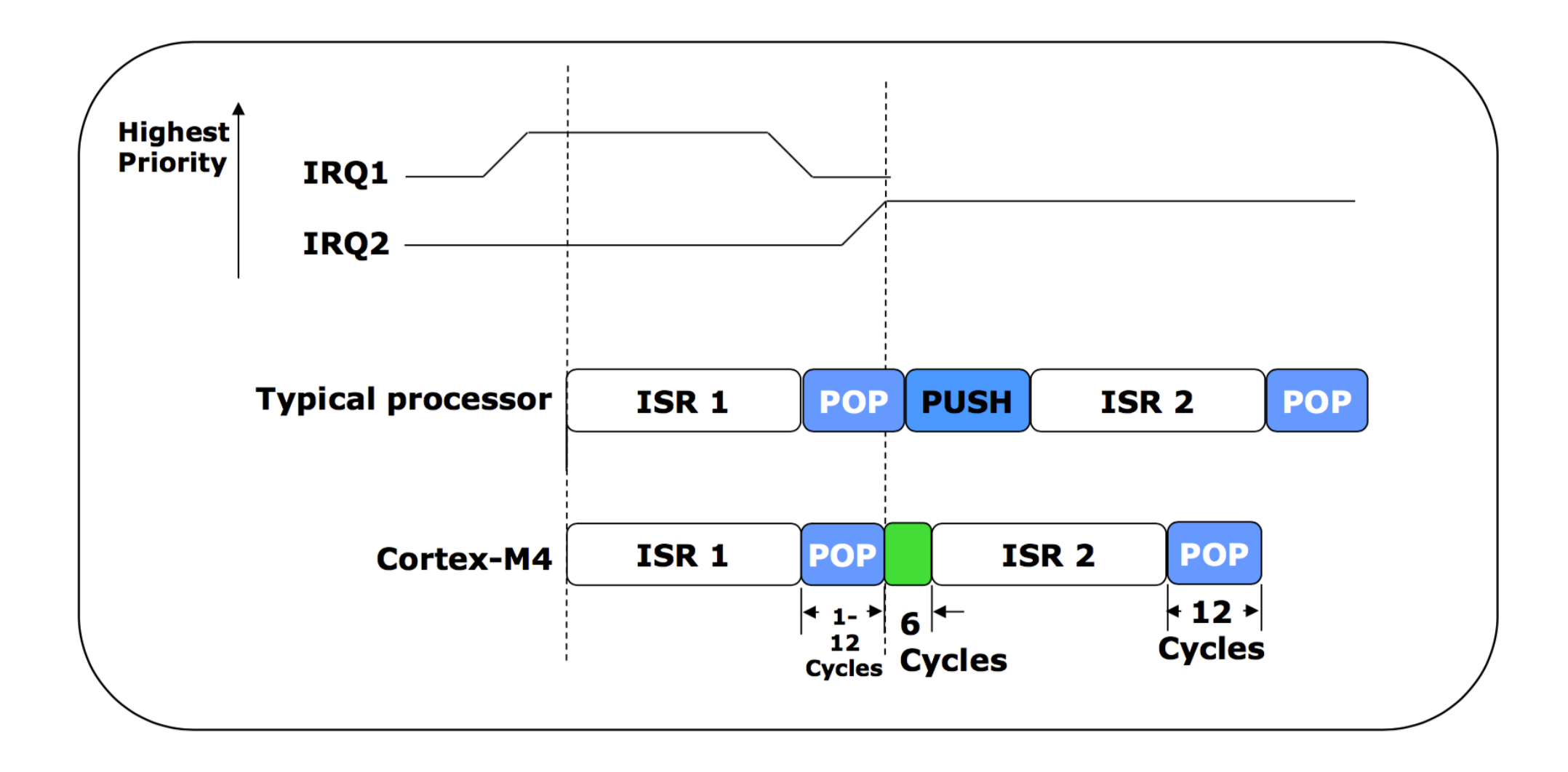

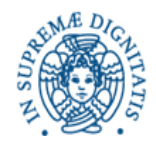

# **Interrupt Latency - Late Arrival**

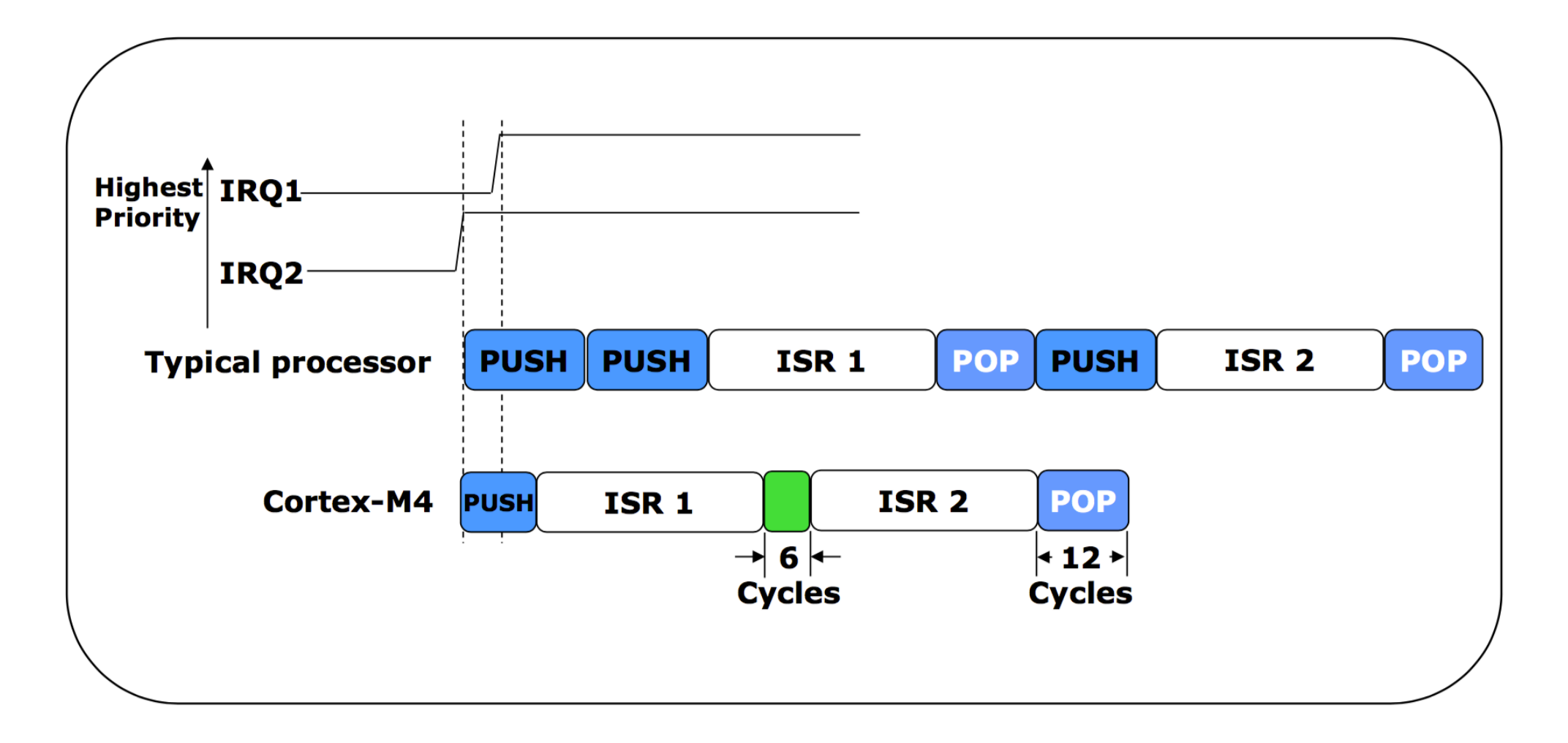

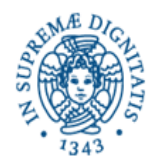

# **Cortex-M4<sup>®</sup> Interrupt Handling**

Interrupt handling is automatic. No instruction overhead.

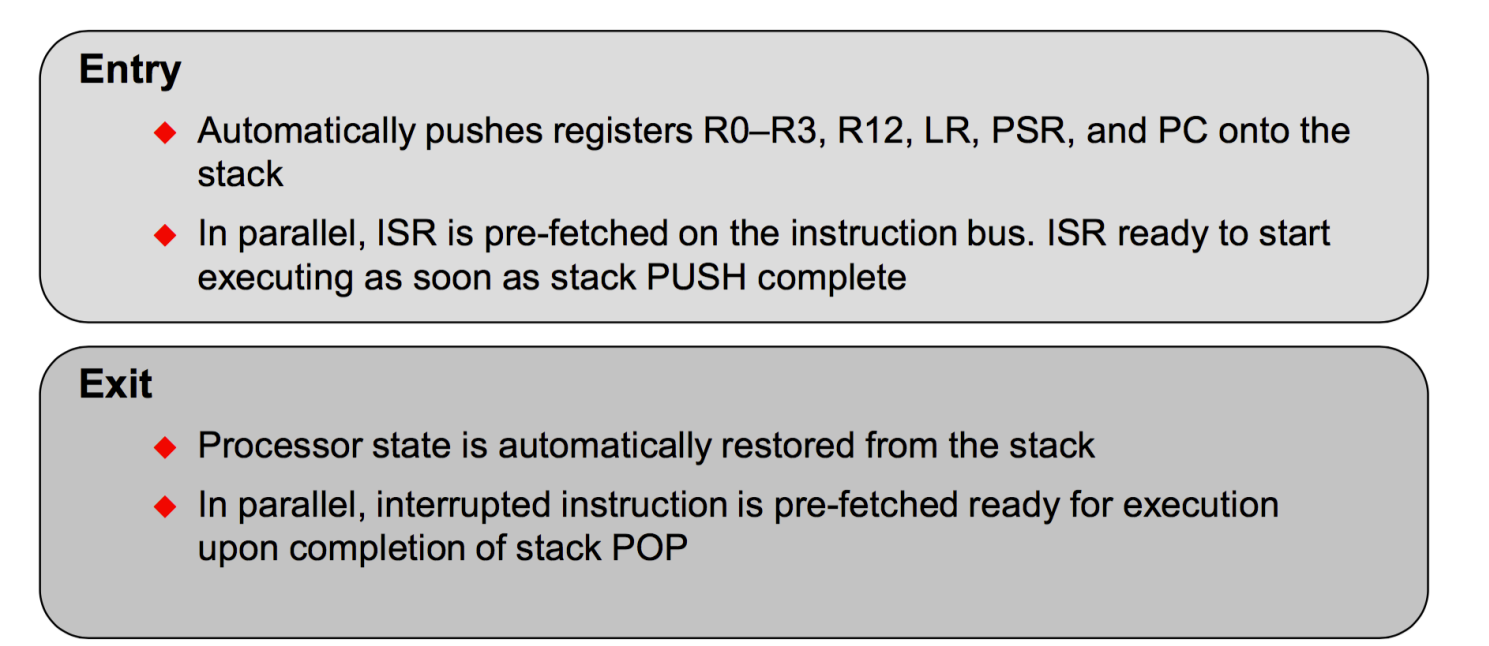

**PSR: Program status register -** contains the exception type number of the current Interrupt Service Routine (ISR))

**LR:** The **Link Register (LR**) is register R14, and it stores the return information for subroutines, function

calls, and exceptions.

**PC:** The **Program Counter (PC)** is register R15, and it contains the current program address

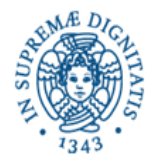

# **Cortex-M4<sup>®</sup> Exception Types**

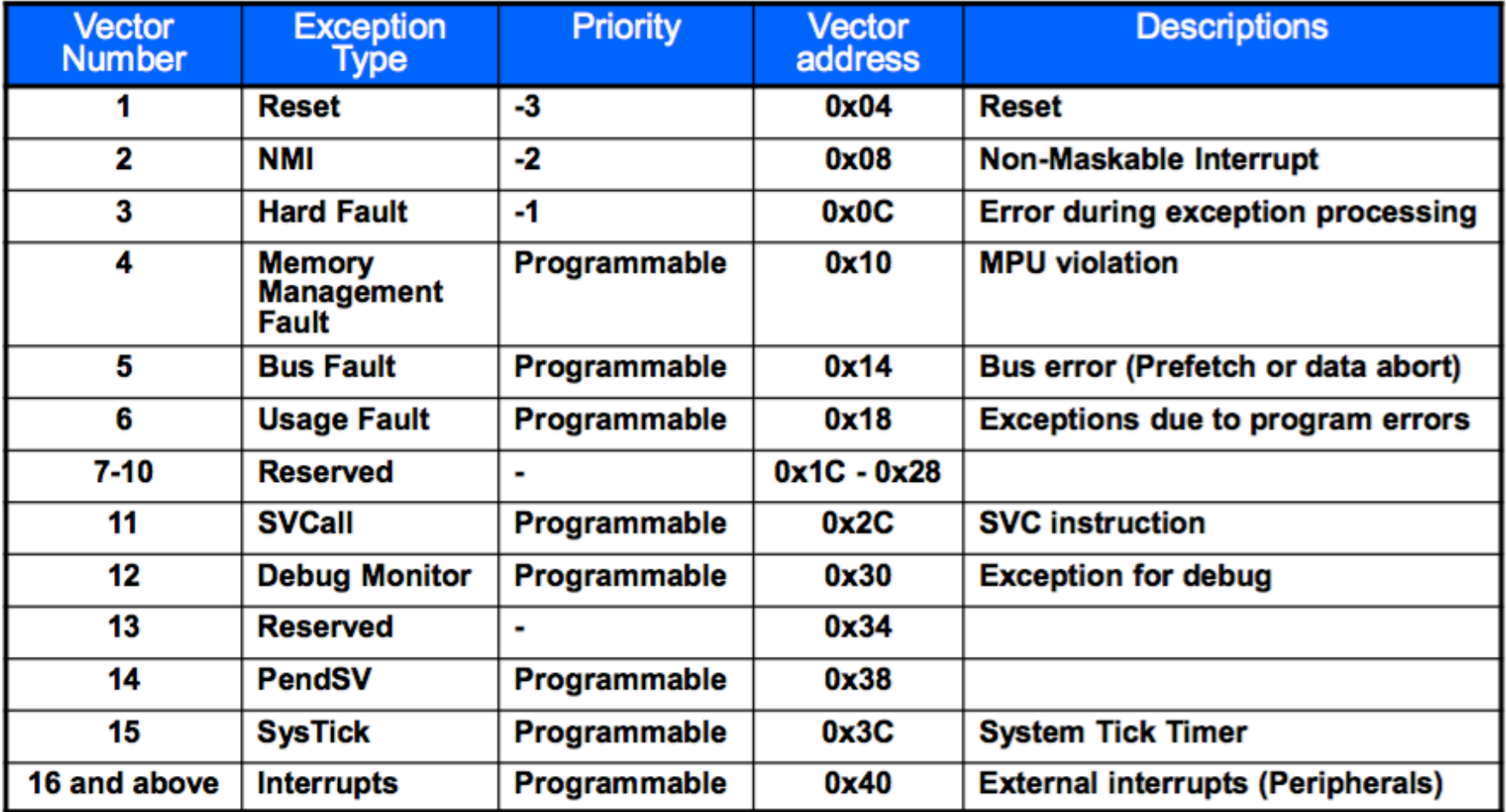

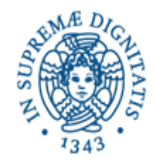

## **General Purpose Timer Module**

- ♦ Six 16/32-bit and Six 32/64-bit general purpose timers
- ◆ Twelve 16/32-bit and Twelve 32/64-bit capture/compare/PWM pins

#### Timer modes:

- One-shot
- · Periodic
- Input edge count or time capture with 16-bit prescaler
- PWM generation (separated only)
- · Real-Time Clock (concatenated only)
- ◆ Count up or down
- ♦ Simple PWM (no deadband generation)
- ♦ Support for timer synchronization, daisy-chains, during debugging
- May trigger ADC samples or DMA transfers

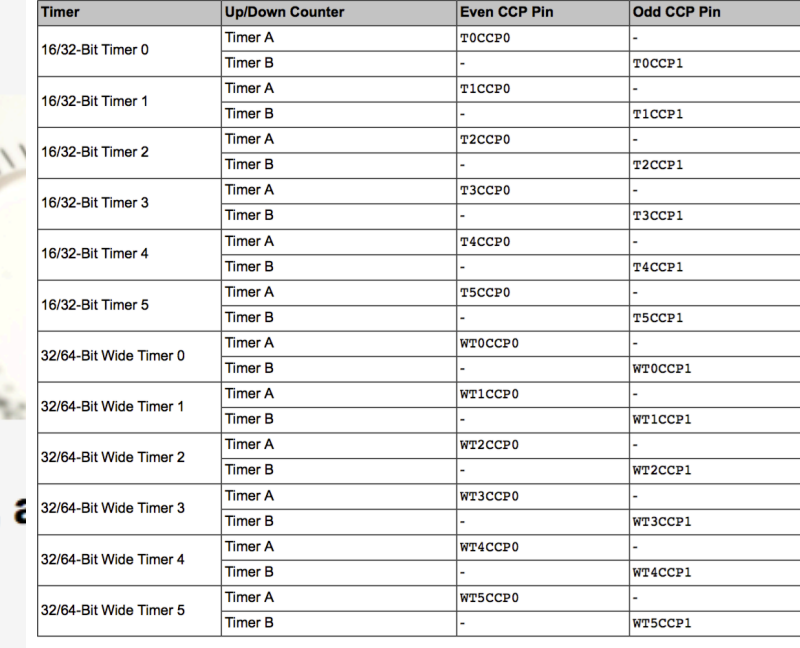

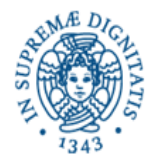

# **the code**

*Gianluca Fiori University of Pisa*

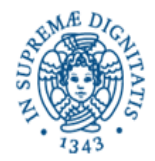

Voglio accendere e spegnere il led blu con una frequenza di 10 Hz. All'inizio del ciclo il led si accende, a meta' ciclo si spegne e cosi' via. Voglio realizzare questa cosa tramite il meccanismo delle interruzioni.

In particolare, utilizzo un timer che con frequenza 20 Hz, mi fa partire l'interruzione e accende/spegne alternativamente il led blu.

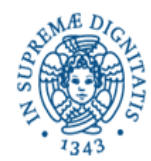

include <stdint.h> #include <stdbool.h> #include "inc/tm4c123gh6pm.h" #include "inc/hw\_memmap.h" #include "inc/hw\_types.h" #include "driverlib/sysctl.h" #include "driverlib/interrupt.h" #include "driverlib/gpio.h" #include "driverlib/timer.h"

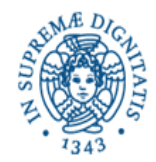

#### int main(void)  $\{$ uint32\_t ui32Period;

SysCtlClockSet(SYSCTL\_SYSDIV\_5|SYSCTL\_USE\_PLL|SYSCTL\_XTAL\_16MHZ|SYSCTL\_OSC\_MA IN);

SysCtlPeripheralEnable(SYSCTL\_PERIPH\_GPIOF); GPIOPinTypeGPIOOutput(GPIO\_PORTF\_BASE, GPIO\_PIN\_1|GPIO\_PIN\_2|GPIO\_PIN\_3);

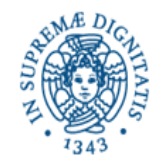

### abilito il Timer0

## SysCtlPeripheralEnable(SYSCTL\_PERIPH\_TIMER0);

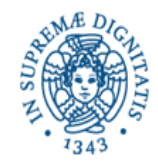

### abilito il Timer0

## SysCtlPeripheralEnable(SYSCTL\_PERIPH\_TIMER0);

e lo configuro in maniera che ricominci a contare in maniera periodica una volta che ha finito il conteggio

TimerConfigure(TIMER0\_BASE, TIMER\_CFG\_PERIODIC);

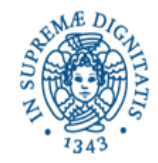

### abilito il Timer0

## SysCtlPeripheralEnable(SYSCTL PERIPH TIMER0);

e lo configuro in maniera che ricominci a contare in maniera periodica una volta che ha finito il conteggio

## TimerConfigure(TIMER0\_BASE, TIMER\_CFG\_PERIODIC);

Voglio che la frequenza sia di 20 Hz, quindi prendo clock rate del processore attraverso il comando SysCtlClockGet e lo divido per (10\*2).

ui32Period = (SysCtlClockGet() / 10) / 2;

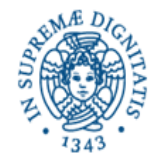

```
TimerLoadSet(TIMER0_BASE, TIMER_A, ui32Period -1);
```
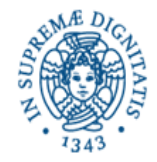

```
TimerLoadSet(TIMER0_BASE, TIMER_A, ui32Period -1);
```
e abilito le interruzioni. In particolare, abilito il vettore specifico associato al Timer0A

```
IntEnable(INT_TIMER0A);
```
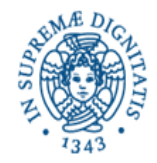

```
TimerLoadSet(TIMER0_BASE, TIMER_A, ui32Period -1);
```
e abilito le interruzioni. In particolare, abilito il vettore specifico associato al Timer0A

## IntEnable(INT\_TIMER0A);

faccio partire l'interruzione alla fine del conteggio

TimerIntEnable(TIMER0\_BASE, TIMER\_TIMA\_TIMEOUT);

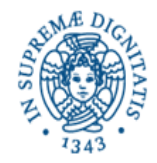

```
TimerLoadSet(TIMER0_BASE, TIMER_A, ui32Period -1);
```
e abilito le interruzioni. In particolare, abilito il vettore specifico associato al Timer0A

## IntEnable(INT\_TIMER0A);

faccio partire l'interruzione alla fine del conteggio

TimerIntEnable(TIMER0\_BASE, TIMER\_TIMA\_TIMEOUT);

e infine abilito tutte le interruzioni

TimerEnable(TIMER0\_BASE, TIMER\_A);

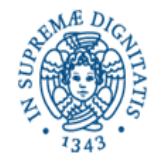

```
TimerLoadSet(TIMER0_BASE, TIMER_A, ui32Period -1);
```
e abilito le interruzioni. In particolare, abilito il vettore specifico associato al Timer0A

```
IntEnable(INT_TIMER0A);
```
faccio partire l'interruzione alla fine del conteggio

TimerIntEnable(TIMER0\_BASE, TIMER\_TIMA\_TIMEOUT);

e infine abilito tutte le interruzioni

```
TimerEnable(TIMER0_BASE, TIMER_A);
while(1) {
  }
e aspetto......
```
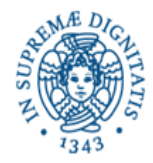

### Definisco l'Handler

```
void Timer0IntHandler(void)
{
  // Clear the timer interrupt
  TimerIntClear(TIMER0_BASE, TIMER_TIMA_TIMEOUT);
  // Read the current state of the GPIO pin and
  // write back the opposite state
  if(GPIOPinRead(GPIO_PORTF_BASE, GPIO_PIN_2))
    GPIOPinWrite(GPIO_PORTF_BASE, GPIO_PIN_1|GPIO_PIN_2|GPIO_PIN_3, 0);
  else
    GPIOPinWrite(GPIO PORTF BASE, GPIO PIN 2, 4);
}
```
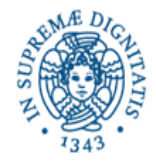

In tm4c123gh6pg3\_startup\_ccs.c, sostituisco la linea

IntDefaultHandler //Timer 0 subtimer A

con la linea

Timer0IntHandler //Timer 0 subtimer A

e sotto la linea

extern void \_c\_int00(void);

aggiungo

extern void Timer0IntHandler(void);

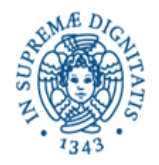

Controllare inoltre che nelle proprieta' del progetto, nel menu' ARM compiler, Advanced Options, Predefined Symbols, sia presente la variabile: PART\_TM4C123GH6PGE, come sotto

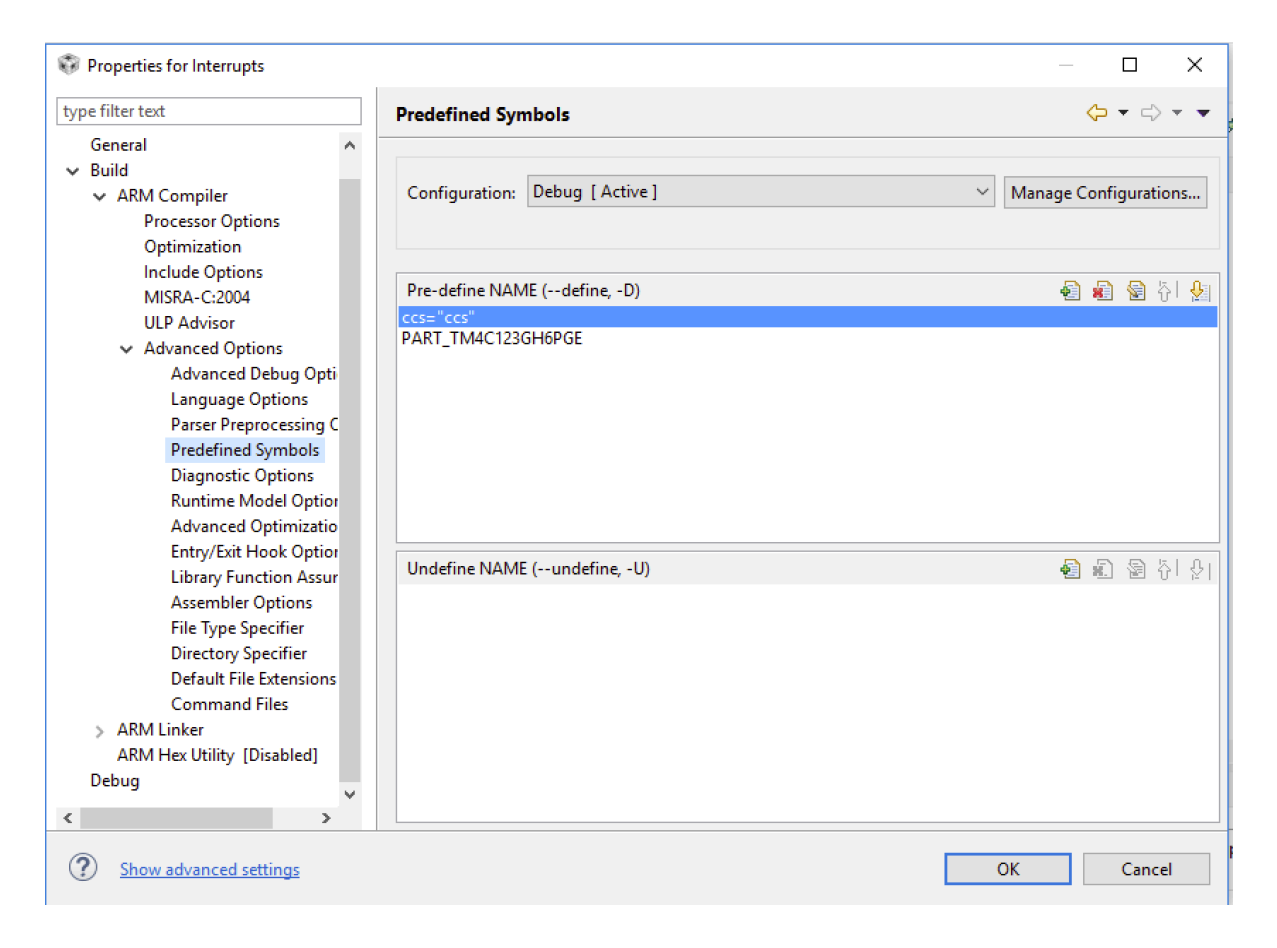

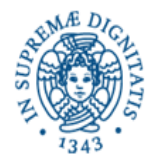

# **Scheda Orbit**

*Gianluca Fiori University of Pisa*

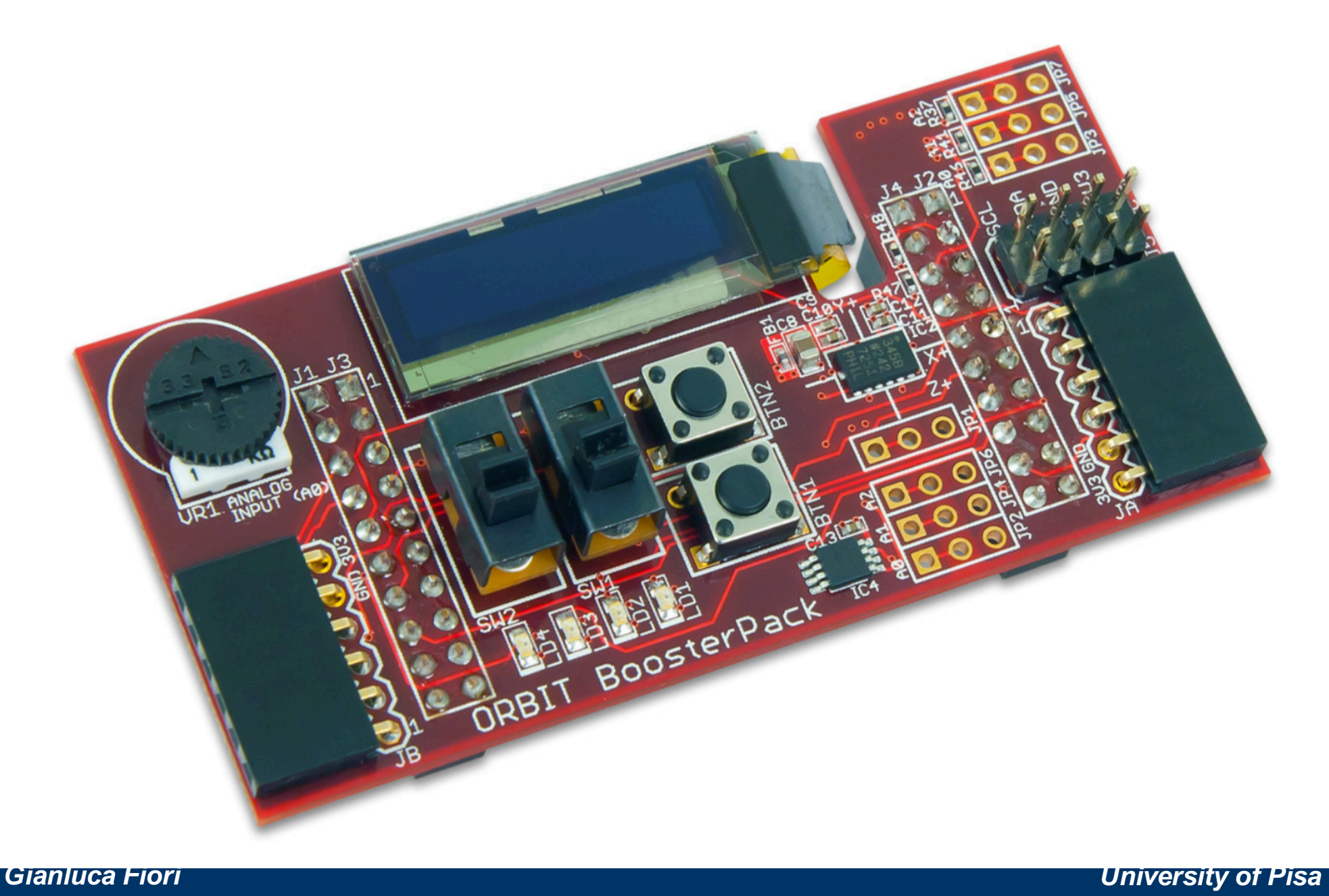

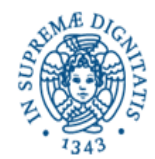

**Features Include:** 

- two 1x6 Digilent Pmod™ connectors
- 3-axis accelerometer
- 256 Kbit <sup>2</sup>C EEPROM
- I<sup>2</sup>C temperature sensor
- 128x32 pixel OLED display
- analog potentiometer

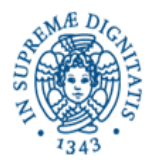

**Pushbuttons**: There are two pushbutton switches labeled BTN1 and BTN2. A read to the corresponding GPIODATA register bits will return a '0' when the button is released and a '1' when the button is pressed.

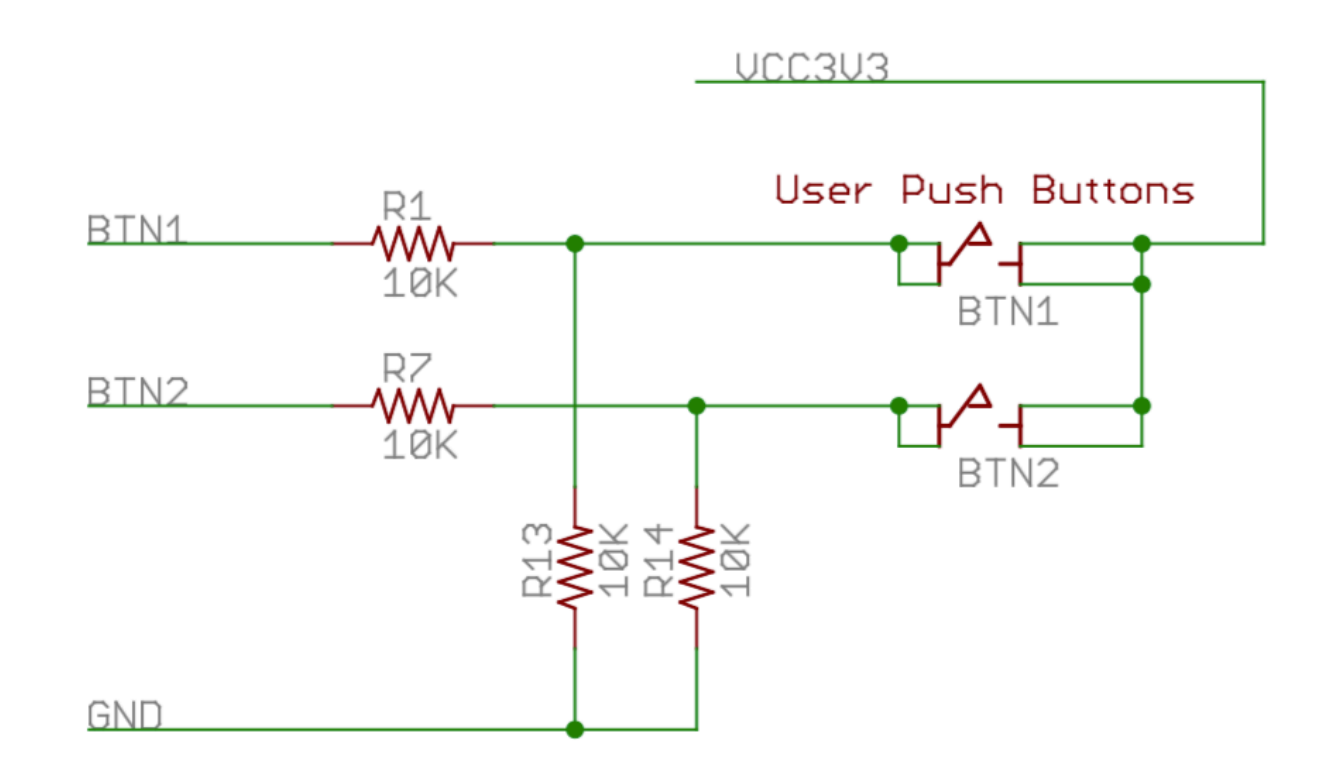

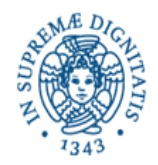

**Slide Switches**: There are two slide switches labeled SW1 and SW2. A read to the corresponding GPIODATA register bits will return a '0' when a switch is down (toward the LEDs) and a '1' when a switch is up (toward the OLED display).

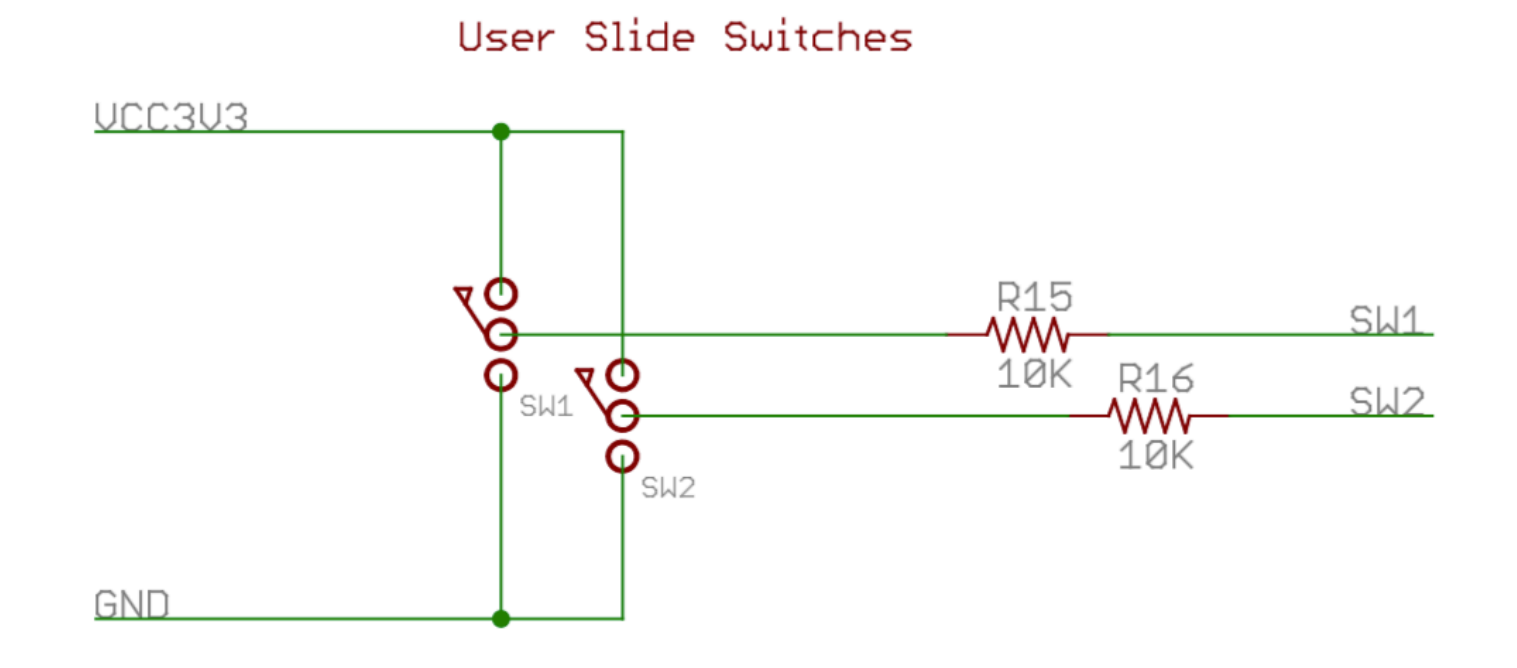

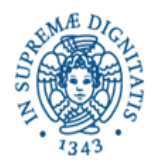

**LEDs**: There are four LEDs, labeled LD1 – LD4. An LED will be illuminated when the corresponding GPIODATA register bit is set to a '1' (given the corresponding direction bit has been set in the GPIODIR registers) and off when set to a '0'.

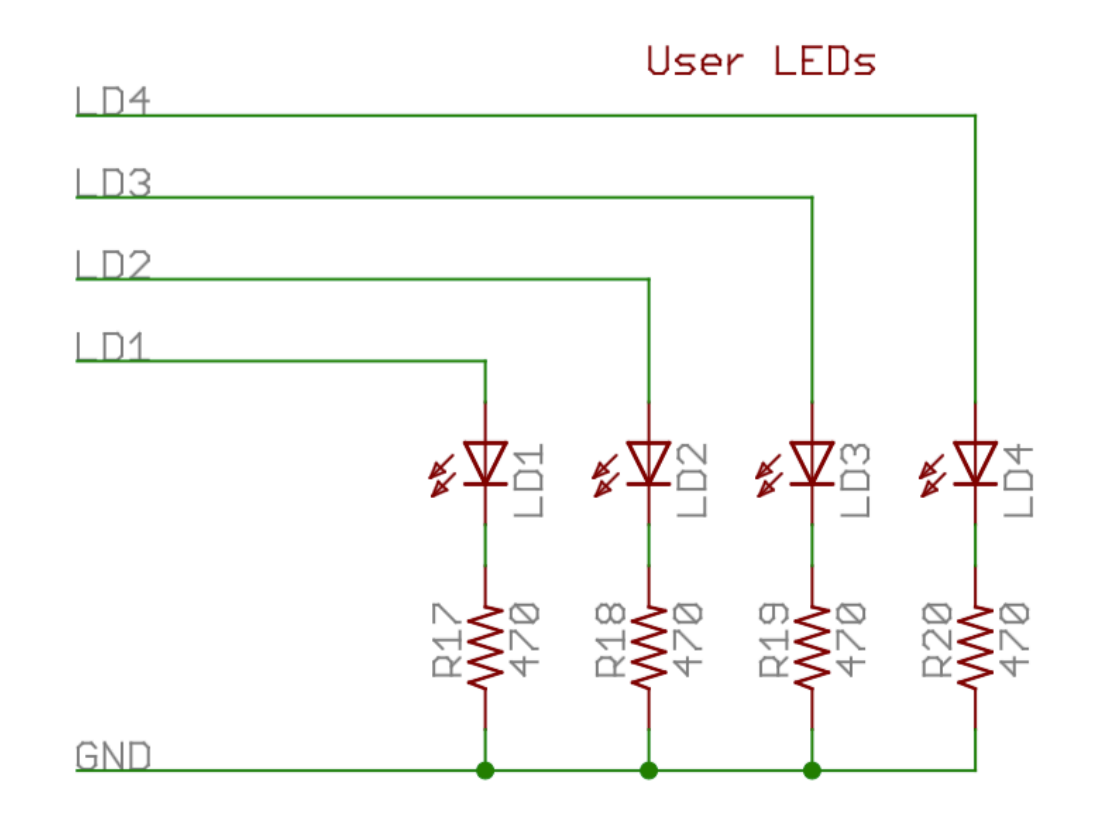

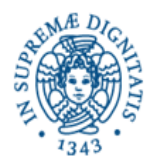

### **Potentiometer**

A potentiometer (pot) is provided on the board to be used as an analog signal source or analog control input. The pot is a 1 K-ohm trimmer pot connected between the VCC3V3 supply and ground. The wiper of the pot is connected to analog inputAIN0.

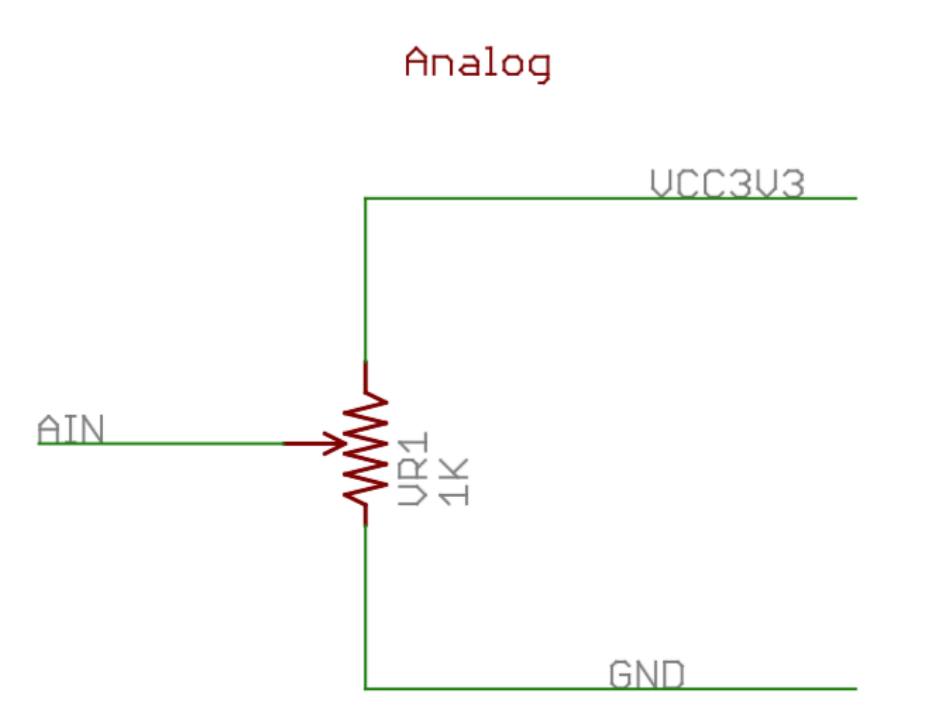

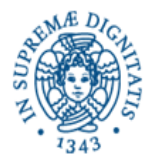

**Accelerometer:** A 3-axis accelerometer is provided using an Analog Devices ADXL345. This accelerometer, IC2, is located to the right of BTN2. The silkscreen shows the axis configuration.

The 7 bit I2C device address for the accelerometer is '0011101', or 0x1D.

The ADXL345 has two output pins for setting configurable interrupts, which include activity, inactivity, and DATA\_READY.

For complete technical documentation on the ADXL345, refer to the data sheet available at www.analog.com.

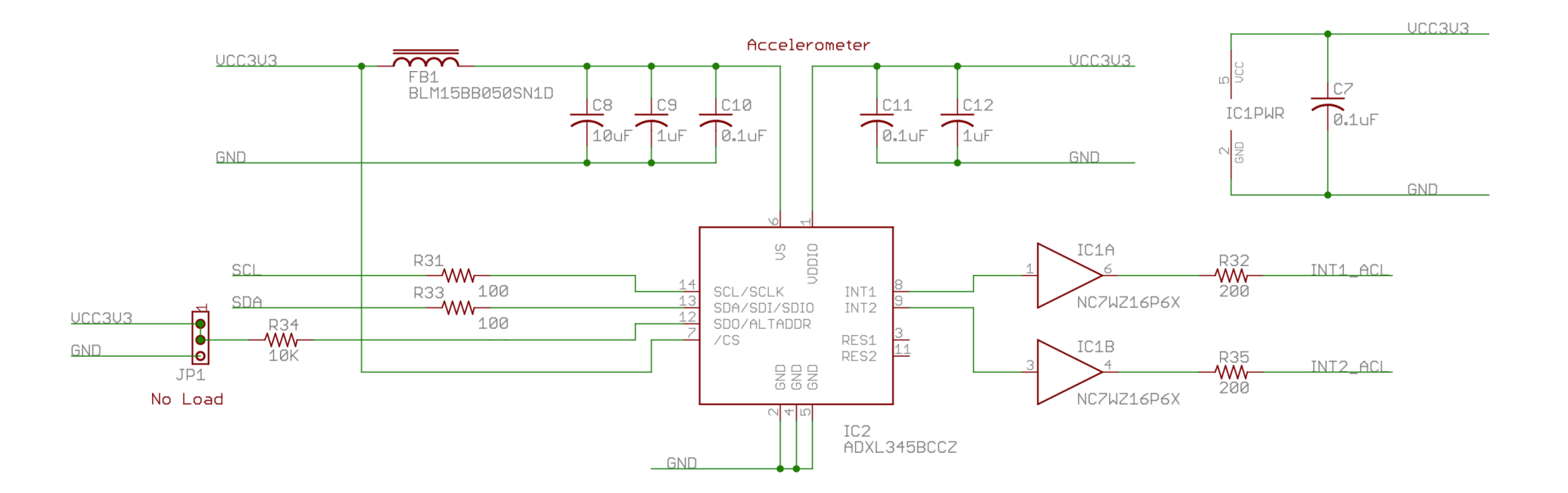

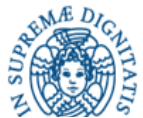

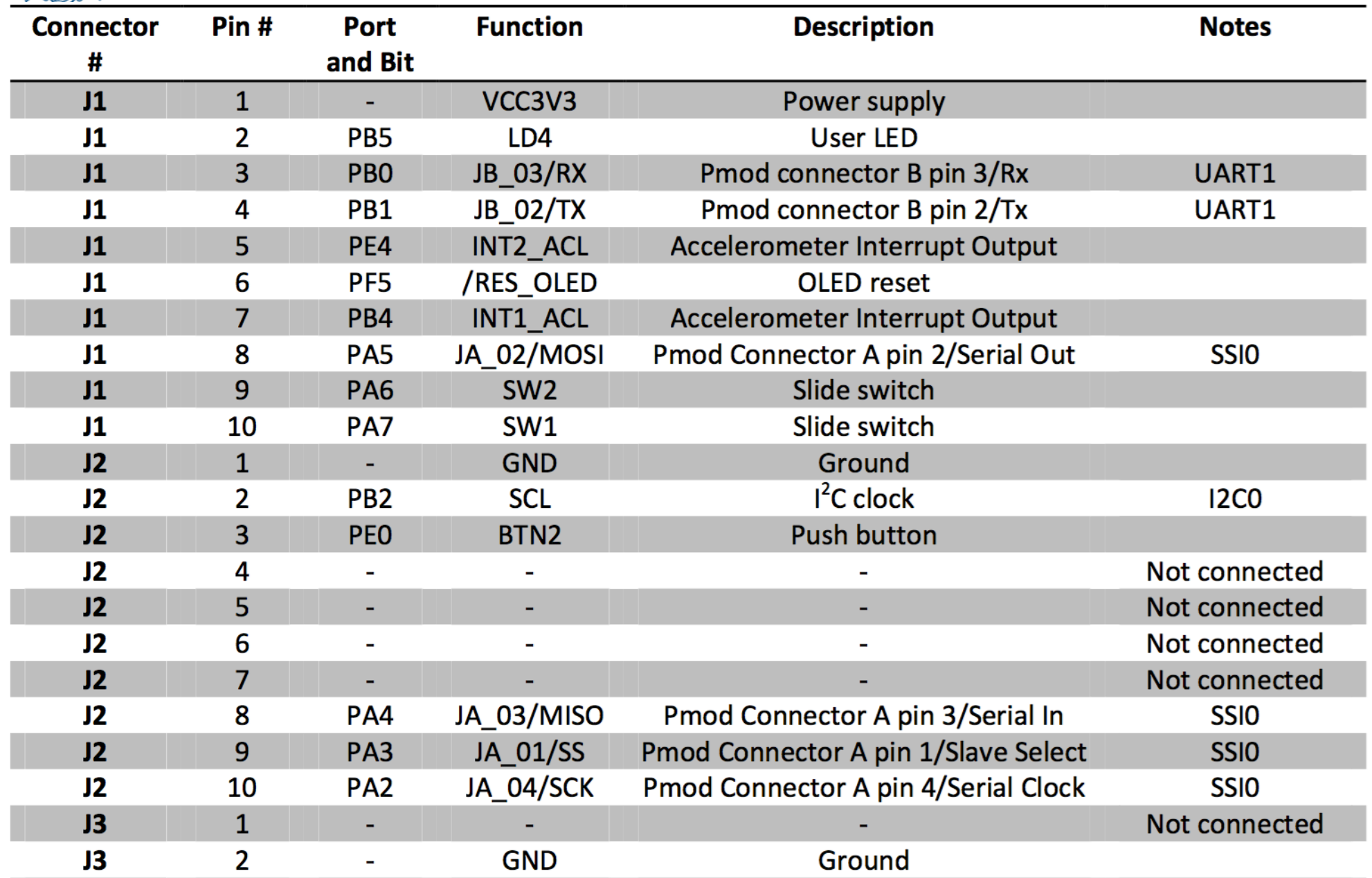

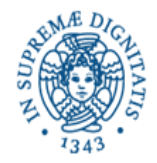

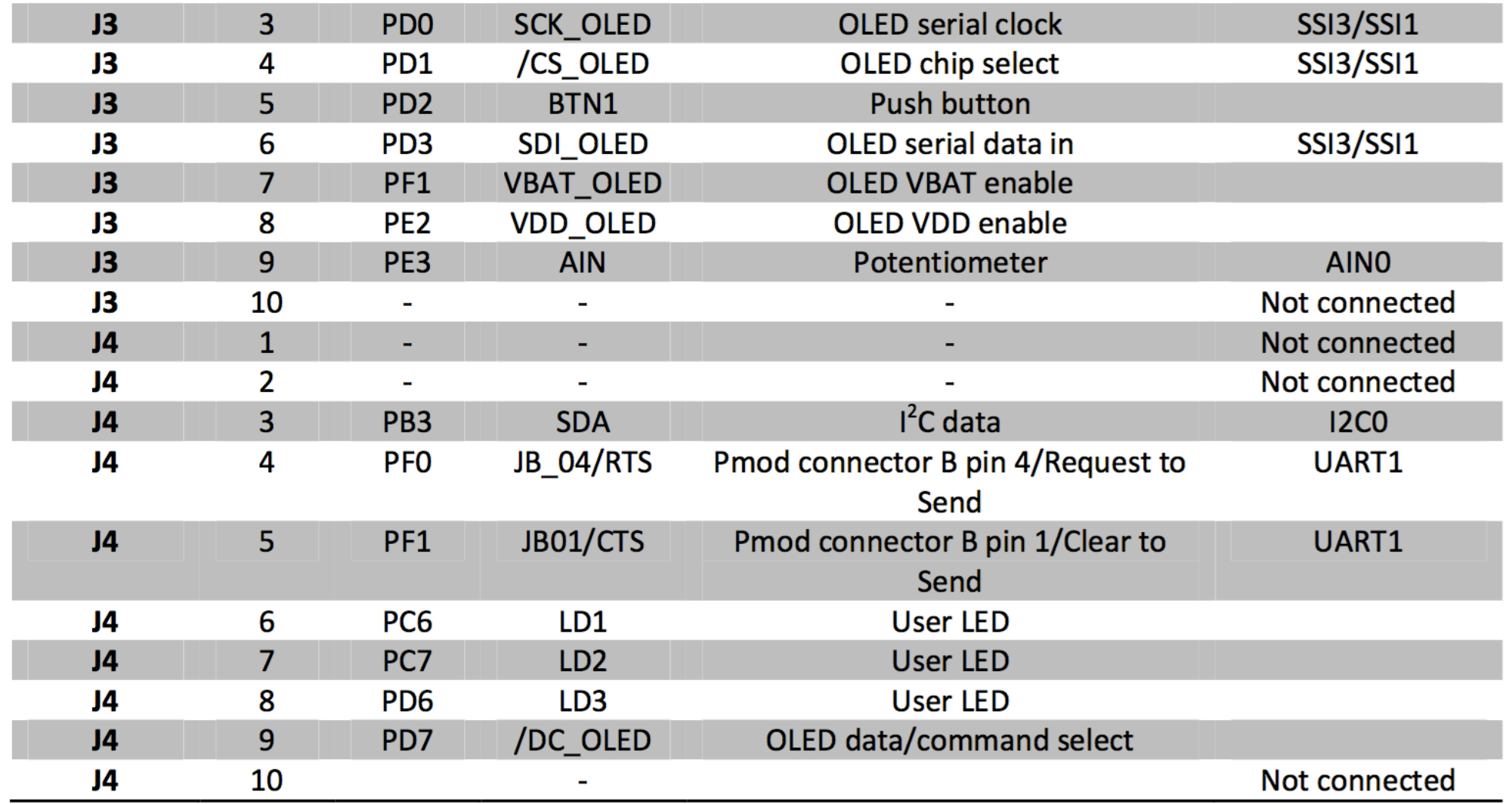